## **GUÍA AVAL ONLINE**

Accede al Portal de la Militancia a través de siguiente enlace e introduce tu usuario y contraseña:<https://portal.psoe.es/>

Una vez dentro, en el apartado de AVAL ONLINE, selecciona el proceso al cuál deseas avalar y pulsa Aceptar.

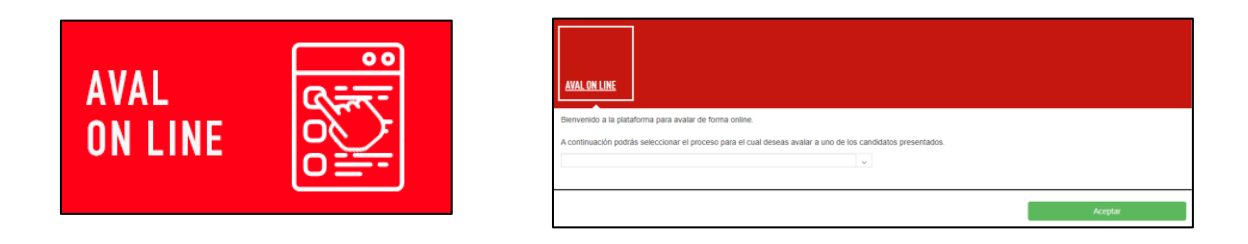

Selecciona la imagen de la precandidatura a la que deseas avalar y pulsa

**Aceptar** 

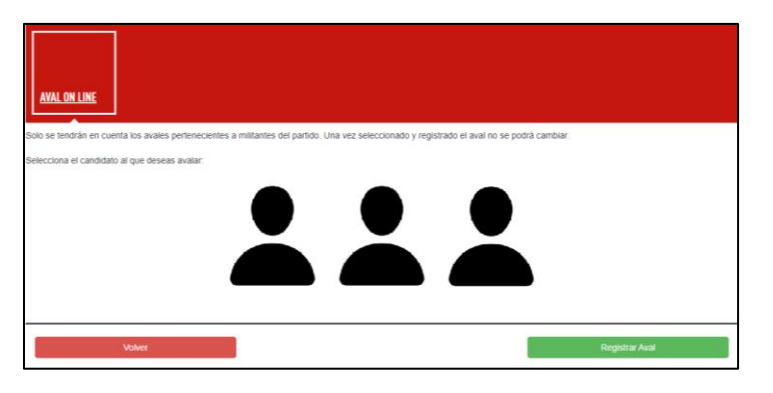

Saldrá una pantalla para reconfirmar el aval. Pulsa en Aceptar para terminar el proceso. Por último, saldrá un mensaje de informativo indicando el registro de tu aval.

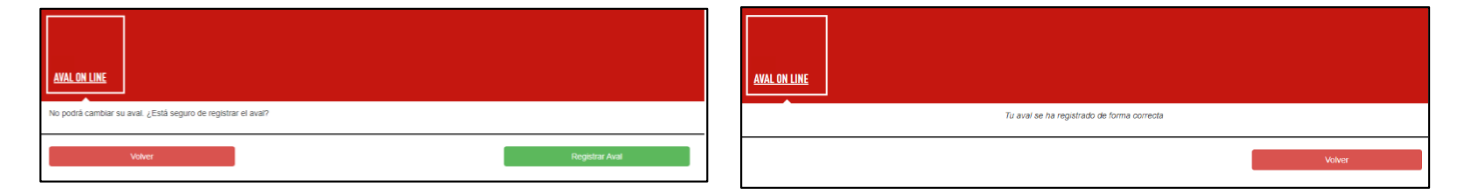